## **Course Template**

Модуль позволяет импортировать выбранный вами шаблон в создаваемый курс. Это существенно ускоряет и упрощает настройку новых курсов.

#### Как использовать плагин?

1) В разделе «Администрирование» введите «template» в поиск и выберите «Авто импорт шаблона при создании курса»

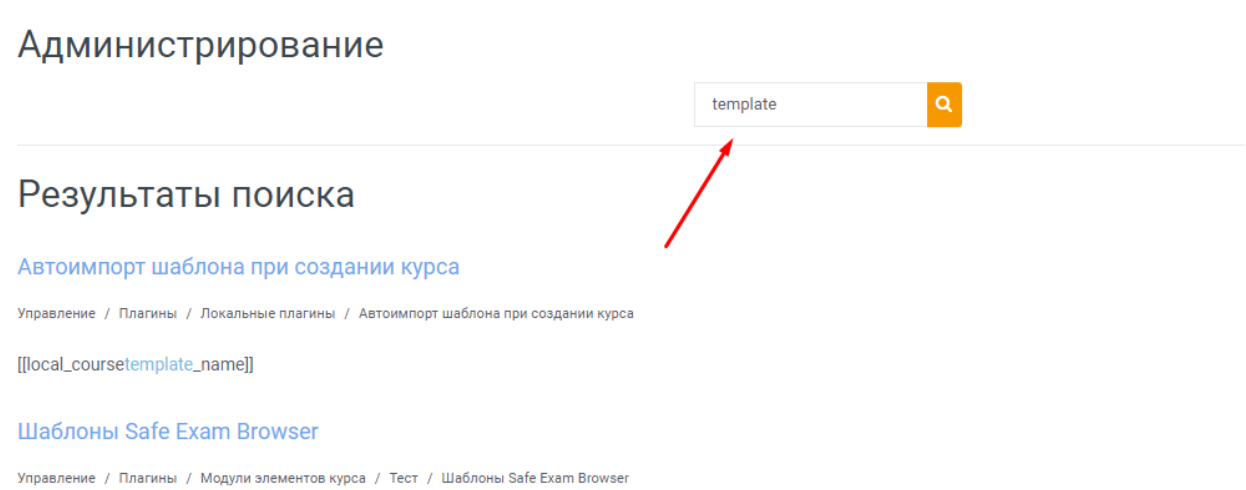

### 2) В меню модуля нужно указать ID курса, который станет шаблоном, ID категории и пользователя, от имени которого будет создан курс.

Гуманитарный институт Личный кабинет / Администрирование / П<mark>лагины / Локальные плагины</mark> / Автоимпорт шаблона при создании курса

## Автоимпорт шаблона при создании курса

[[local\_coursetemplate\_name]]

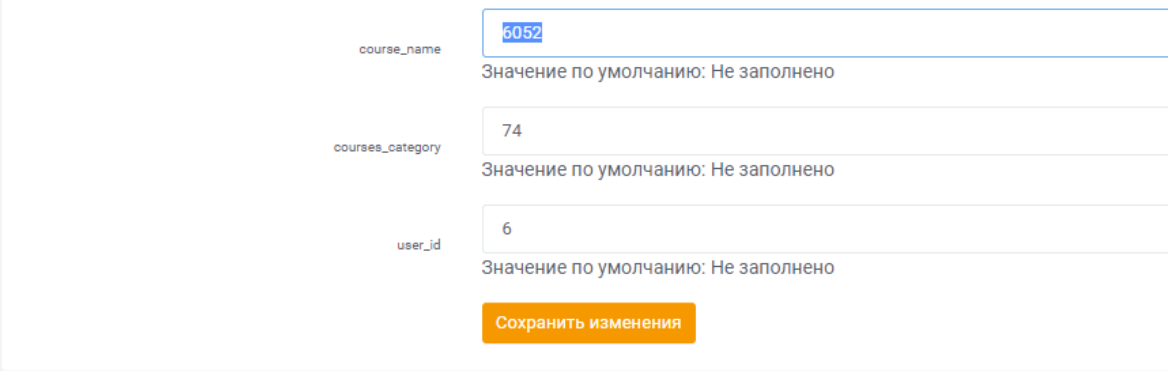

# 3) Вновь созданные курсы будут выглядеть по заданному вами шаблону

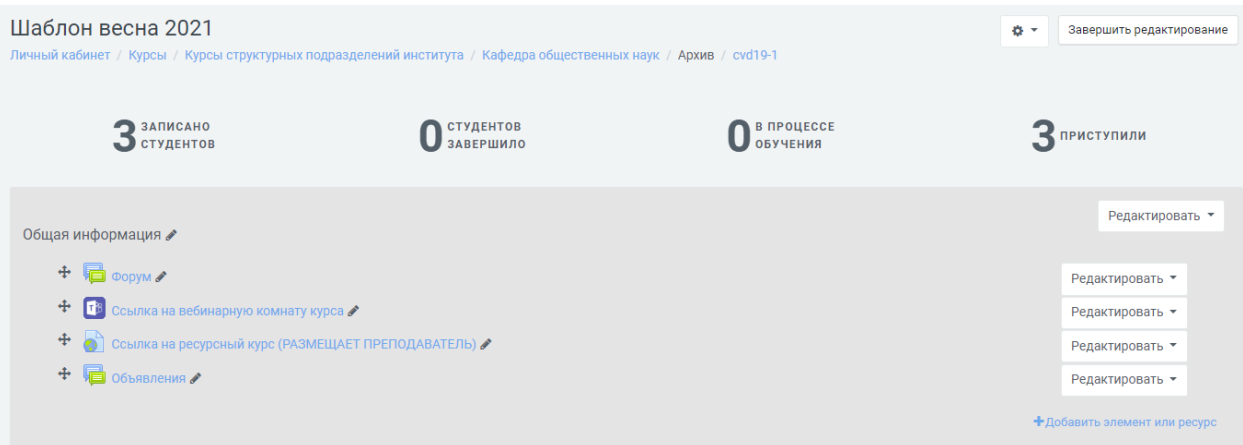